文章编号:  $1672-8785(2006)10-0021-03$ 

# 用 Visual Basic 编程语言开发的 红外热像图分析软件

史永征,全学文,王冰然,杨 芾 (北京建筑工程学院, 北京 100044)

摘 要: 本文使用 Visual Basic 6 编程语言开发了用以分析由 TVS-100 型红外热像仪生 成的热像图的分析软件。该软件具备热像图数据读取和多用途输出两大功能,在提高 热像图处理能力的同时还摆脱了原有软件狗的使用限制,并节约了软件升级费用。

关键词: 红外热像仪; 热像图; 软件; VB 中图分类号: TP311.1 文献标识码: A

# Infrared Thermal Image Analysis Software Developed by Using Visual Basic 6

SHI Yong-zheng, QUAN Xue-wen, WANG Bing-ran, YANG Qian (Beijing Institute of Civil Engineering and Architecture, Beijing 100044, China)

Abstract: In this paper, a software for analyzing the images generated by a TVS-100 infrared thermal imager is developed by using the Visual Basic 6 programming language. The software has two major function: thermal image data reading and multiple format output. It has not only improved the ability for processing thermal images, but also gotten rid of the software dog and saved the cost for updating. Key words: infrared thermography; thermal infrared spectrum; software; Visual Basic

## 1 引言

随着我国检测技术的发展, 红外热像仪被 逐渐引入检测领域。红外热像仪具有测温速度 快、测温范围大和非接触、不干扰被测表面温度 场等优点, 并可对探测对象进行热图像屏幕彩 色显示, 温度场数据定量分析及数据存储等, 已 被广泛用于测量火焰温度、节能建筑外表温度 以及其它表面温度, 成了故障诊断和节能检测 手段 $[1,2]$ 。

然而, 由于红外热像仪产品发展得较快, 几 年前生产的一些红外热像仪在现代检测应用中 已显示出图像反应时间慢、图像后处理功能单 一等弱点。目前虽有升级产品出现,但升级费用

较高。进口红外热像仪一般售价为数十万元, 仅 软件升级费用也会超过万元。为了节约资金, 提 升原有设备的使用效果及满足分析需求、我们 针对图像后处理部分, 用 Visual Basic 高级编程 语言自主开发了热像图后处理软件。该软件不 仅可读取原有红外热像仪生成的热像图, 而且 还可对它们进行图像及温度场分析。

2 程序的总体设计

我单位现有日本航空电子公司生产的 TVS-100 型红外热像仪,其生成的热像图可以 \*.100 为后缀的文件形式存放于软盘内。我们根据仪 器原配的技术手册, 认真分析了该热像图的文 件结构及各特征参数的位置及意义, 并结合使

收稿日期: 2006-04-18

作者简介: 史永征(1978 --- ), 男, 山西高平人, 硕士, 讲师, 任职于北京建筑工程学院暖燃重点实验室, 主要 从事建筑节能、热能利用的研究与教学。

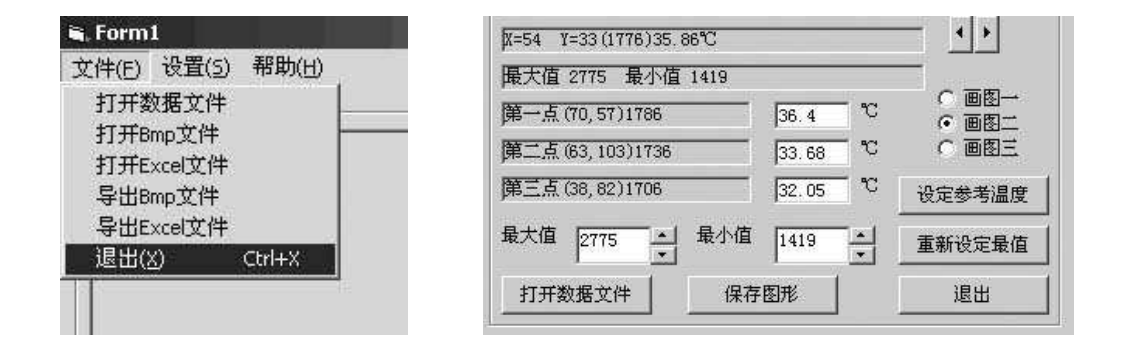

图 1 数据输入输出模块

用及功能要求, 编写了图像后处理程序。

本程序主要包括数据文件的读取处理模块 和计算输出模块。读取处理模块主要是读取选 定的数据文件, 按既定格式读入相关参数和图 像数据信息,并以图形方式显示经转换后的图 像数据信息,同时建立图像数据与温度之间的对 应关系。计算输出模块主要是根据用户需求, 实 现指定点温度输出、图像温度统计结果分析、绘 制等温线等功能。

本程序使用 Visual Basic 语言作为程序设计 语言。VB 功能强大, 可在 Windows 平台上进行 可视化编程, 便于操作, 还可直接将处理数据输 入 Excel 文件, 以便其他分析调用 [3,4]。

3 程序的主要模块和功能

### 3.1 数据读取和处理模块

在图1所示的数据输入输出界面中,首先选 择"文件"菜单下的"打开数据文件"命令, 即 可出现通用的文件读取对话框。选定需要处理 分析的热像图文件, 就可读入该文件的原始数 据。本菜单下还有打开已有的处理结果和输出 处理后的图像文件和数据文件的命令, 使用户 可以选择不同的数据来源和输出指定格式的数 据。

热像图数据处理界面见图2。由于本仪器原 配技术手册对其所生成的数据文件格式只作了 简单介绍,并没有给出详细的数据结构和转换 方法, 这里只能根据在测量时设定的任意三点 温度测量结果进行全图拟合计算, 以计算出全 图其它各点的温度。原始热像图数据文件中并 未包含设定点的温度测量值, 仅有设定点的像 图 2 数据设定温度转换模块

素位置参数,因此,在处理数据时必须通过手工 输入三个设定点的温度测量值, 然后根据已知 的设定点进行拟合计算, 推导出像点数据与测量 温度之间的换算关系, 以进行全图分析 [5-7]。设 定点温度在进行红外拍摄时显示于屏幕右侧, 需靠手工讲行记录。

为了满足不同的图像需求, 本程序提供了多 种绘图方式,包括彩色、灰度和加权三种方法。 同时为了提高局部温度的特殊显示,还提供了 绘图时图像最大值和最小值的设定功能。

## 3.2 计算输出模块

本程序的计算输出模块见图 3。该模块可 以实现任意点温度的计算及显示、全图温度的 统计分析、等温线绘制等功能。另外,为了方便 用户对图像进行其它处理分析, 本程序可以将 对原始热像图数据文件处理后获得的各点温度 值输出到 Excel 文件中, 同时将原始数据输出到 Excel 文件中。本程序还增加了原始数据文件名 称、拍摄时间等信息,以方便用户识别。

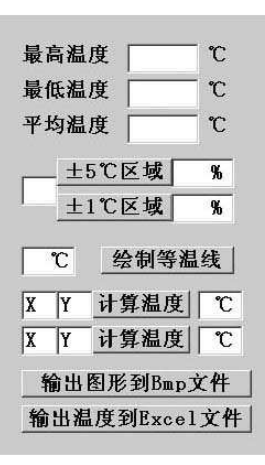

图 3 计算输出模块

## 4 程序功能验证

为验证本程序的分析结果和新功能, 现对 某一热像图数据文件进行对比分析。仪器原配 软件处理的图像结果如图 4 所示, 本文开发的程 序处理的图像结果如图 5 所示, 并在图中任选五 点进行对比分析, 对比结果列于表 1 中。

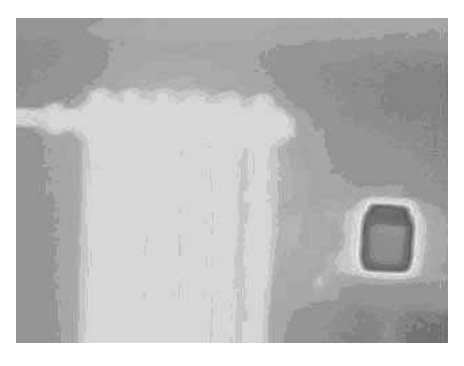

图 4 原配软件的分析结果

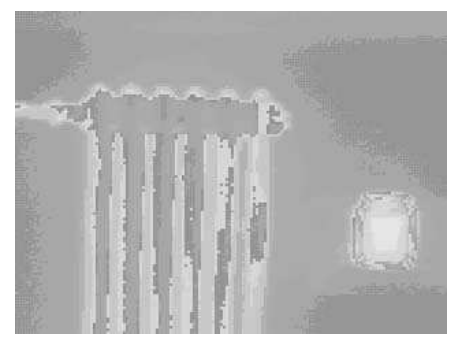

图 5 本程序的分析结果

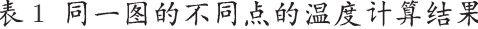

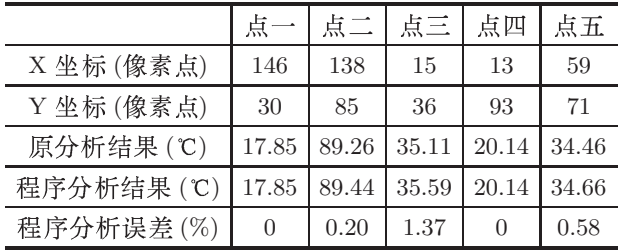

经过对图 4 和图 5 进行比较, 本程序根据热 像图文件生成的可见温度分布图与原配软件的 处理效果非常接近,图中显示的差异主要是由两 幅图的温度显示范围及刻度线的不同造成的。 如果用彩色图显示, 这种差异就会消失。由于厂 家保密, 我们不能得到其原始的计算方法, 只能 通过数据拟合得到近似的各点温度, 因此, 存在 计算误差, 但从随机选定五点的温度分析结果 来看, 其平均误差小干1%, 可以代替原配软件 使用。

本程序设计有绘制等温线的功能。绘制的 20 ℃等温区域图如图 6 所示, 用户可以直接明 了地辨别某一温度的分布情况, 特别适用于通 过温度异常来判别缺陷的无损检测。本程序同 时实现的温度统计等功能可满足大部分用户的 需求,达到了程序设计的目的。

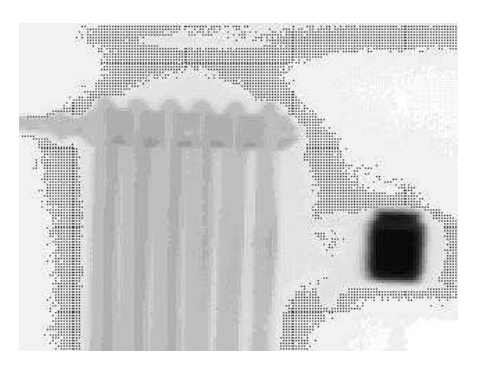

图 6 21 ℃等温区域图

## 5 结论

本文参考红外热像仪数据文件格式, 用可 视化编程语言 Visual Basic 6.0 和面向对象的编 程技术开发了红外热像仪图像数据的二次处理 软件,并对所拍摄的热像图文件进行了分析处 理。该软件增加了新功能, 具有界面友好、操作 简单、功能强大等优点, 在提高仪器图像后处理 能力的同时, 一方面减少了仪器升级的费用, 另 一方面摆脱了仪器原配软件中的软件狗的使用 限制。

### 参考文献

- [1] 王康印. 红外检测 [M]. 北京: 国防工业出版社,  $1986: 6-12.$
- [2] 杨红. 红外热像仪及其在建筑节能检测中的应用 [J]. 新型建筑材料, 2003, 4: 50-51.
- [3] 刘志才. 红外热像仪图像处理技术综述 [J]. 红外技 术, 2000, 22(6): 27-32.
- [4] 于化龙. VB 处理图像的一些技术 [J]. 计算机应 用, 2001, 21(6): 69-70.
- [5] 刘慧开. 红外热像仪的最大测温误差分析 [J]. 热科 学与技术, 2002, 1(2): 169-172.
- [6] 玄哲浩. 红外热像仪温度显示准确性检定方法 [J]. 激光与红外, 2002, 32(4): 256-258.
- [7] 戴映红. 红外热像仪校准方法探讨 [J]. 计量技术, 2004, 12: 32-33.

INFRARED (MONTHLY) / VOL.27, No.10, OCT 2006